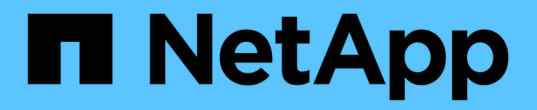

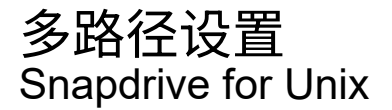

NetApp October 04, 2023

This PDF was generated from https://docs.netapp.com/zh-cn/snapdrive-unix/linuxadministration/concept\_hba\_setup.html on October 04, 2023. Always check docs.netapp.com for the latest.

# 目录

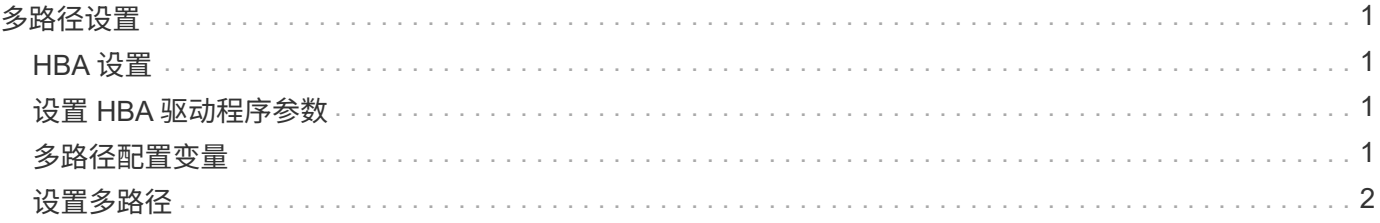

## <span id="page-2-0"></span>多路径设置

如果主机设置完成,则 Linux MPIO 可以正常工作。主机设置大致分为 HBA 设置, HBA 驱动程序参数设置,多路径设置, LVM 设置和适用于 UNIX 的 SnapDrive 设置。

## <span id="page-2-1"></span>**HBA** 设置

HBA 设置是指在 Linux 主机上安装适当 HBA 卡和支持的驱动程序的过程。

以下是 Linux MPIO 配置支持的 HBA 卡:

- QLogic
- Emulex

具有 RHEL4 Update 6 及更高版本的 FC Host Utilities Linux Attach Kit 3.0 及更高版本支持这些 HBA 卡。

## <span id="page-2-2"></span>设置 **HBA** 驱动程序参数

要为 Linux MPIO 设置 HBA 驱动程序,所需步骤的确切顺序取决于所使用的操作系统。设 置还取决于使用的 HBA 卡。

要为 Linux MPIO 设置 HBA 驱动程序参数,需要执行以下步骤:

步骤

- 1. 卸载内置驱动程序。
- 2. 从供应商网站安装最新驱动程序。
- 3. 使用供应商的 CLI 配置工具设置驱动程序参数。
- 4. 编辑 ` /etc/modprobe.conf` 文件以设置 HBA 驱动程序的默认参数。
- 5. 使用 HBA 驱动程序参数重新生成 initrd ( RAM 磁盘映像)。
- 6. 重新启动主机以使新的 HBA 驱动程序设置生效。
	- 相关信息 \*

#### ["NetApp](http://mysupport.netapp.com) [支持](http://mysupport.netapp.com)["](http://mysupport.netapp.com)

["](https://library.netapp.com/ecm/ecm_download_file/ECMLP2547936)[《](https://library.netapp.com/ecm/ecm_download_file/ECMLP2547936) [Linux Unified Host Utilities 7.1](https://library.netapp.com/ecm/ecm_download_file/ECMLP2547936) [安装指南》](https://library.netapp.com/ecm/ecm_download_file/ECMLP2547936)["](https://library.netapp.com/ecm/ecm_download_file/ECMLP2547936)

### <span id="page-2-3"></span>多路径配置变量

您需要更改 snapdrive.conf 文件中的几个配置变量,才能使 MPIO 与 Linux 配合使 用。

在主机上安装 SnapDrive for UNIX 后,编辑 ` /opt/NetApp/SnapDrive/SnapDrive.conf` 文件并将以下设置更改 为相应的值:

```
enable-implicit-host-preparation=on # Enable implicit host preparation
for LUN creation
    default-transport="FCP" # Transport type to use for storage
provisioning, when a decision is needed
   multipathing-type= "nativempio" # Multipathing software to use when
more than one multipathing solution is available
```
重新启动 SnapDrive 守护进程,使 snapdrive.conf 文件更改生效。SnapDrive 守护进程重新启动后, SnapDrive 命令将使用 DM-MP 堆栈启动。

### <span id="page-3-0"></span>设置多路径

您可以通过设置多路径在主机和存储系统之间配置多个网络路径。SnapDrive for UNIX 支 持在多路径环境中使用别名。您需要确保在 ` /etc/multipath.conf` 文件中为映射器设备配置 了正确的别名。

步骤

1. 主机重新启动后,多路径守护进程应运行,如以下示例所示:

```
root@lnx197-123 ~]# ps -ef | grep multipathd
root 5713 1 0 22:44 ? 00:00:00 /sbin/multipathd
root 5739 1783 0 22:44 pts/1 00:00:00 grep multipathd
```
如果多路径守护进程未运行,请确保在重新启动后重新启动该守护进程。您可以运行以下命令来启动多路径 守护进程:

[root@lnx197-123 ~]# chkconfig --level 345 multipathd on

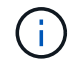

下表列出了一些支持在多路径环境中使用别名的 SnapDrive 操作。

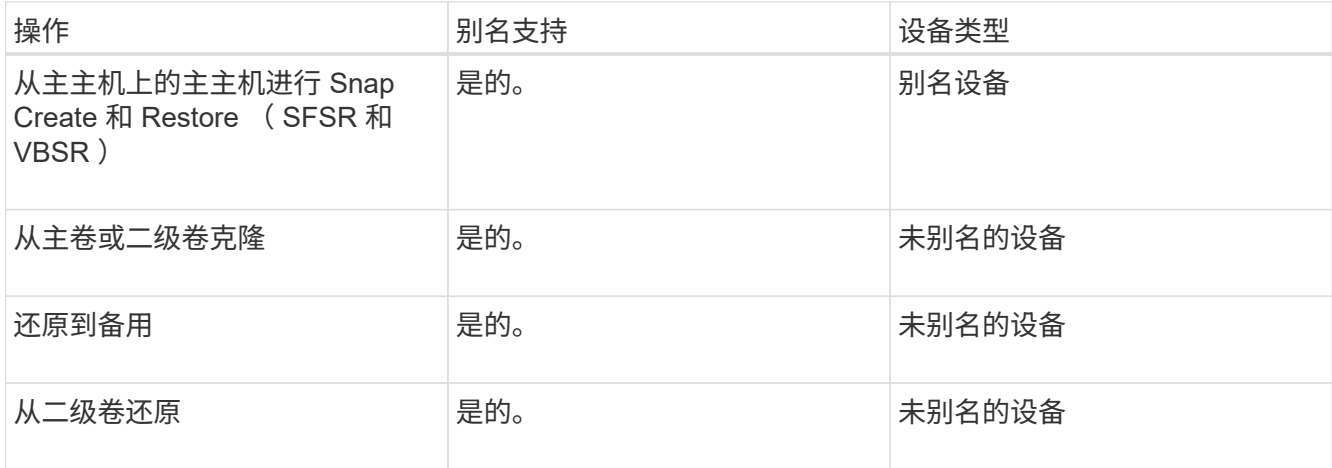

◦ 如果您使用的是 Red Hat Enterprise Linux ( RHEL ) 6.4 或更高版本或 Oracle Linux 6.4 或更高版本 ,则无需在 ` /etc/multipath.conf` 文件中设置任何值。

但是,您仍必须维护一个虚拟的`/etc/multipath.conf` 文件,该文件可以为空, 也可以包含列入黑名单的 信息和别名(如果需要)。

<sup>。</sup>如果您使用的是 SUSE Linux Enterprise Server ( SLES ) 11 SP3 或更高版本,则无需维护 ` /etc/multipath.conf` 文件。

但是,如果需要,您可以使用 ` /etc/multipath.conf` 文件来包含黑名单信息和别名。

2. 将字符串 Hitachi HUS103073FL3800\_V3WTLS7XIA 替换为命令 sCSI - id -Gus /block/<LD> 的 输出,其中 LD 是本地块设备名称。

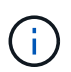

对于某些本地块设备, scsis\_id 命令可能不会返回任何字符串。在这种情况下, 必须使用 devnode 指令将本地块设备列入黑名单。

3. 通过在 ` /etc/security/limits.conf` 文件中附加以下行,增加进程可在主机中打开的文件描述符的数量:

```
soft nofile 4096
         hard nofile 4096
```
4. 输入以下命令,确保在系统重新启动后始终加载 Linux SG 驱动程序:

echo "modprobe sg" >> /etc/rc.local

5. 重新启动主机以确保设置处于活动状态。

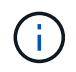

lvm2-2.02.17-7.27.8 和 ` filter ` 设置必须分配为 = ` <"r=/dev/.\*/by-path/.\*"` , ` "r//dev/.\*/byid/.\*"` , ` "r=/dev/cciss/.\\*"` , "lvm …… …

◦ 相关信息 \*

["NetApp](http://mysupport.netapp.com) [支持](http://mysupport.netapp.com)["](http://mysupport.netapp.com)

["](https://library.netapp.com/ecm/ecm_download_file/ECMLP2547936)[《](https://library.netapp.com/ecm/ecm_download_file/ECMLP2547936) [Linux Unified Host Utilities 7.1](https://library.netapp.com/ecm/ecm_download_file/ECMLP2547936) [安装指南》](https://library.netapp.com/ecm/ecm_download_file/ECMLP2547936)["](https://library.netapp.com/ecm/ecm_download_file/ECMLP2547936)

#### 版权信息

版权所有 © 2023 NetApp, Inc.。保留所有权利。中国印刷。未经版权所有者事先书面许可,本文档中受版权保 护的任何部分不得以任何形式或通过任何手段(图片、电子或机械方式,包括影印、录音、录像或存储在电子检 索系统中)进行复制。

从受版权保护的 NetApp 资料派生的软件受以下许可和免责声明的约束:

本软件由 NetApp 按"原样"提供,不含任何明示或暗示担保,包括但不限于适销性以及针对特定用途的适用性的 隐含担保,特此声明不承担任何责任。在任何情况下,对于因使用本软件而以任何方式造成的任何直接性、间接 性、偶然性、特殊性、惩罚性或后果性损失(包括但不限于购买替代商品或服务;使用、数据或利润方面的损失 ;或者业务中断),无论原因如何以及基于何种责任理论,无论出于合同、严格责任或侵权行为(包括疏忽或其 他行为),NetApp 均不承担责任,即使已被告知存在上述损失的可能性。

NetApp 保留在不另行通知的情况下随时对本文档所述的任何产品进行更改的权利。除非 NetApp 以书面形式明 确同意,否则 NetApp 不承担因使用本文档所述产品而产生的任何责任或义务。使用或购买本产品不表示获得 NetApp 的任何专利权、商标权或任何其他知识产权许可。

本手册中描述的产品可能受一项或多项美国专利、外国专利或正在申请的专利的保护。

有限权利说明:政府使用、复制或公开本文档受 DFARS 252.227-7013(2014 年 2 月)和 FAR 52.227-19 (2007 年 12 月)中"技术数据权利 — 非商用"条款第 (b)(3) 条规定的限制条件的约束。

本文档中所含数据与商业产品和/或商业服务(定义见 FAR 2.101)相关,属于 NetApp, Inc. 的专有信息。根据 本协议提供的所有 NetApp 技术数据和计算机软件具有商业性质,并完全由私人出资开发。 美国政府对这些数 据的使用权具有非排他性、全球性、受限且不可撤销的许可,该许可既不可转让,也不可再许可,但仅限在与交 付数据所依据的美国政府合同有关且受合同支持的情况下使用。除本文档规定的情形外,未经 NetApp, Inc. 事先 书面批准,不得使用、披露、复制、修改、操作或显示这些数据。美国政府对国防部的授权仅限于 DFARS 的第 252.227-7015(b)(2014 年 2 月)条款中明确的权利。

商标信息

NetApp、NetApp 标识和 <http://www.netapp.com/TM> 上所列的商标是 NetApp, Inc. 的商标。其他公司和产品名 称可能是其各自所有者的商标。